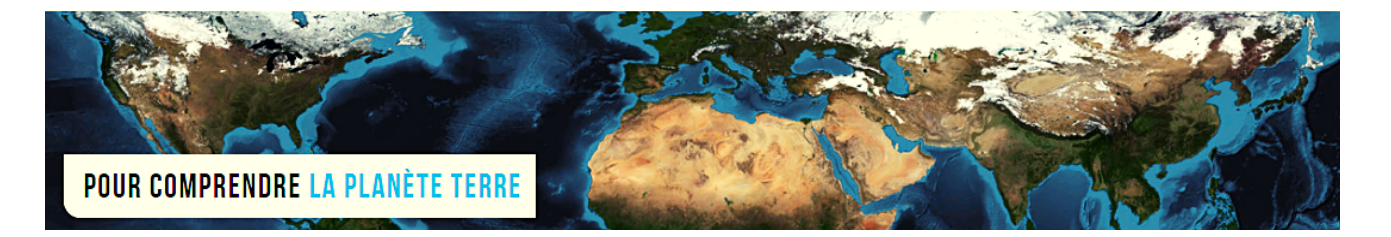

**Par Vincent Voisin** Site Eduterre <https://eduterre.ens-lyon.fr/>

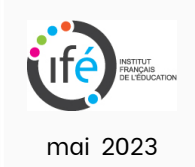

## FICHE 1 - TELECHARGER QGIS

## Démarche

- Adresse du site QGIS : https://www.qqis.org/fr/site/
- Téléchargement conseillé de la dernière version la plus stable QGIS 3.28 "Firenze" (Les versions prennent le nom de localités).

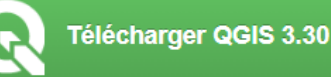

En quête de la version la plus stable? Télécharger QGIS 3.28 LTR

- Possibilité de télécharger les versions antérieures : <https://download.qgis.org/downloads/>
- Possibilité de téléchargement pour MacOS et Linux, ainsi que pour mobile et tablette.

## Ajout de fichiers annexes pour exploiter les cartes du BRGM

- Nécessité d'importer les motifs de la symbologie des cartes géologiques vectorisées et harmonisées.
- Téléchargez les fichiers « outils » au lien : [http://infoterre.brgm.fr/formulaire/telechargement-cartes-geologiques](http://infoterre.brgm.fr/formulaire/telechargement-cartes-geologiques-departementales-150-000-bd-charm-50)departementales-150-000-bd-charm-50

NB : les fichiers fournis sont des fichiers SIG (shape), exploitable avec des outils type ArcGIS (payant) ou QGIS (gratuit). **Exercise** Fichier outils

Pour savoir installer les éléments des fichiers outils avec QGIS, consultez la vidéo au lien : [https://www.youtube.com/watch?v=atkI\\_MLkrX0](https://www.youtube.com/watch?v=atkI_MLkrX0)